# **UNIVERSIDAD NACIONAL DEL CALLAO OFICINA DE TECNOLOGÍAS DE LA INFORMACIÓN**

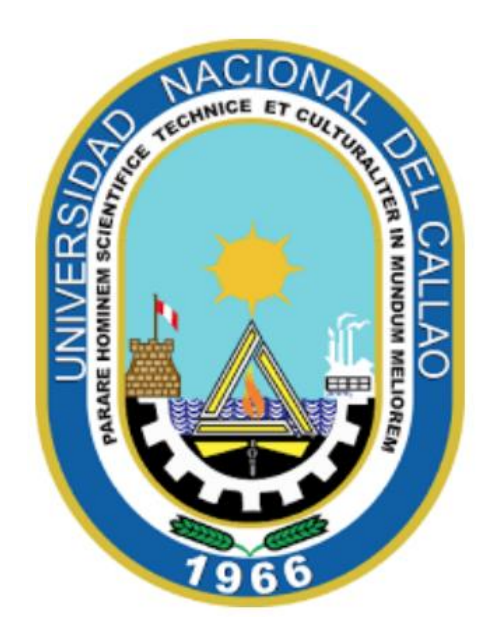

## **MANUAL ESTUDIANTES SEGUNDA ESPECIALIDAD**

## **"PASOS PARA VERIFICAR LAS DEUDAS DE PAGO DE LA MATRÍCULA Y PENSIONES"**

**CALLAO,2024**

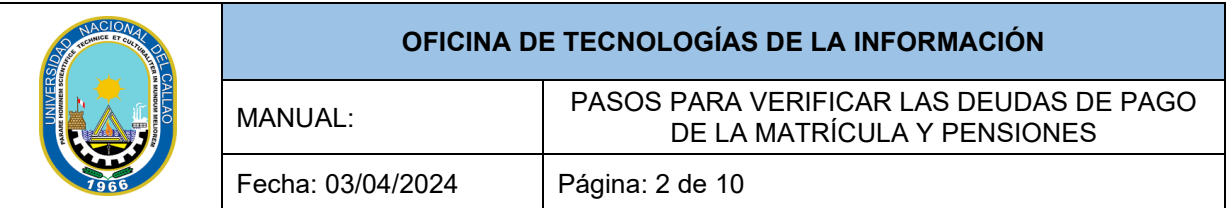

## **INDICE**

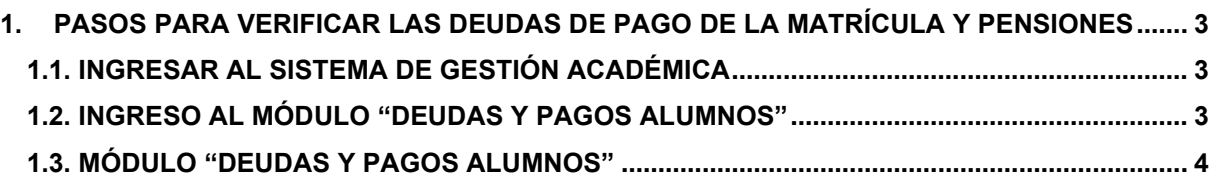

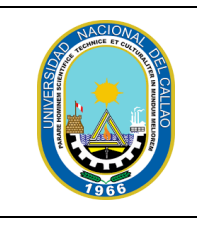

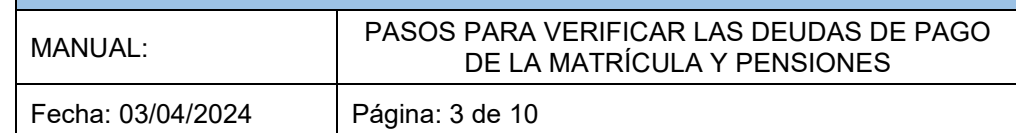

## **EMISIÓN DE LA CONSTANCIA DE DEUDAS Y PAGOS DE**

### **ALUMNOS EN EL SGA**

### <span id="page-2-0"></span>**1. PASOS PARA VERIFICAR LAS DEUDAS DE PAGO DE LA MATRÍCULA Y PENSIONES**

### <span id="page-2-1"></span>**1.1. INGRESAR AL SISTEMA DE GESTIÓN ACADÉMICA**

Ingresar al Sistema de Gestión Académica SGA, digite su código de estudiante y contraseña.

**Enlace SGA:<https://sga.unac.edu.pe/>**

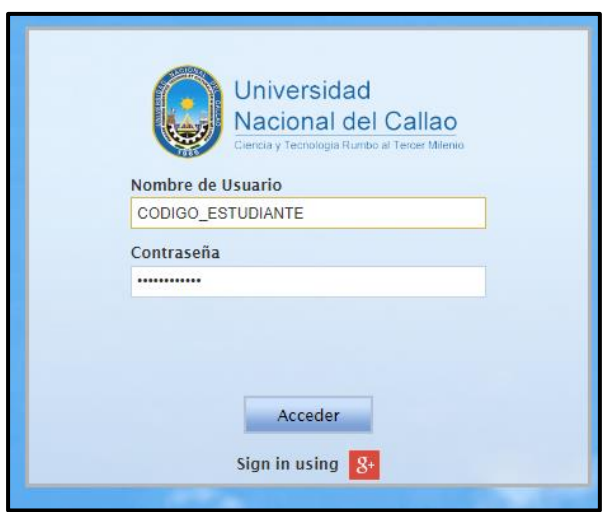

<span id="page-2-2"></span>**1.2. INGRESO AL MÓDULO "DEUDAS Y PAGOS ALUMNOS"**

Dirigirse a:

### **Aplicación>>Gestión Educativa>>Herramienta de Análisis>>Deudas y Pagos Alumno**

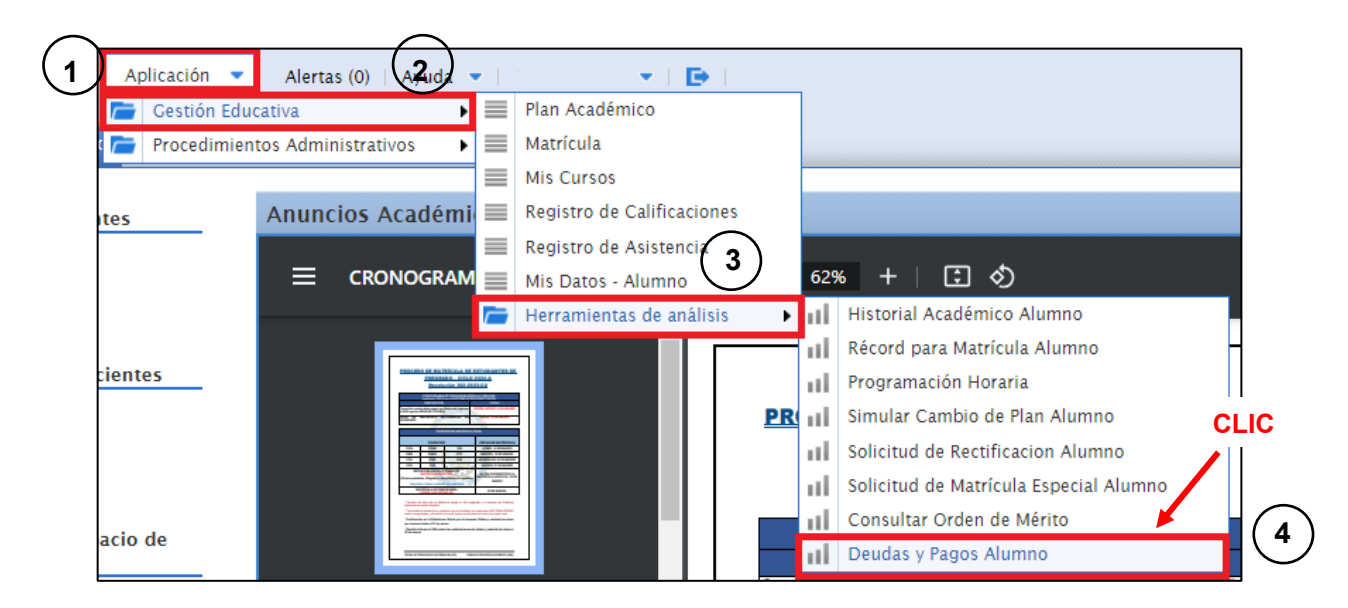

**"La reproducción total o parcial de este documento, constituye un "DOCUMENTO NO CONTROLADO"**

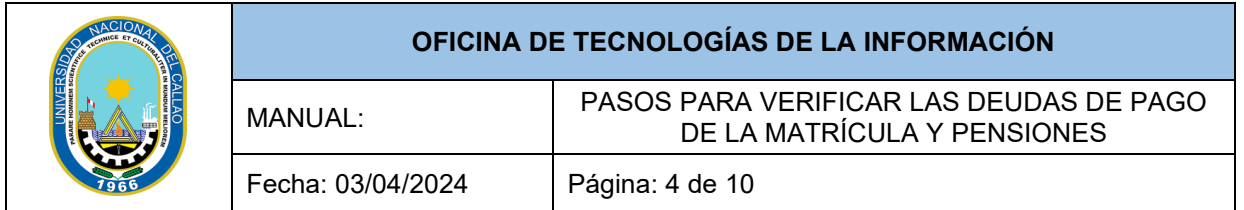

#### <span id="page-3-0"></span>**1.3. MÓDULO "DEUDAS Y PAGOS ALUMNOS"**

Seleccionamos el botón "Exportar a PDF" para emitir la constancia de **"Deudas y Pagos".**

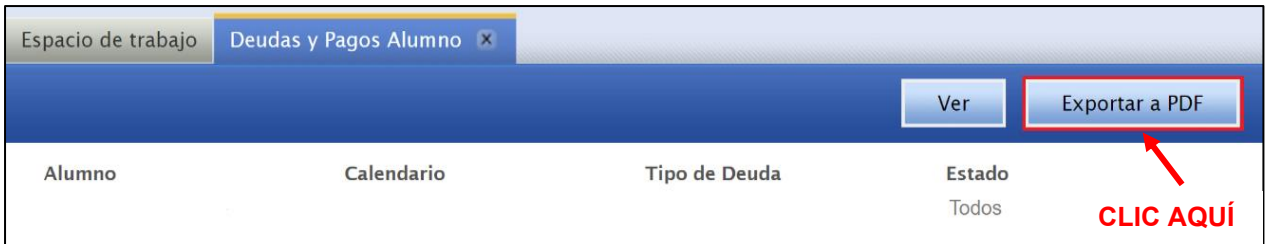

Se mostrará el siguiente reporte, el cual indica los montos a pagar por Matricula y las Pensiones.

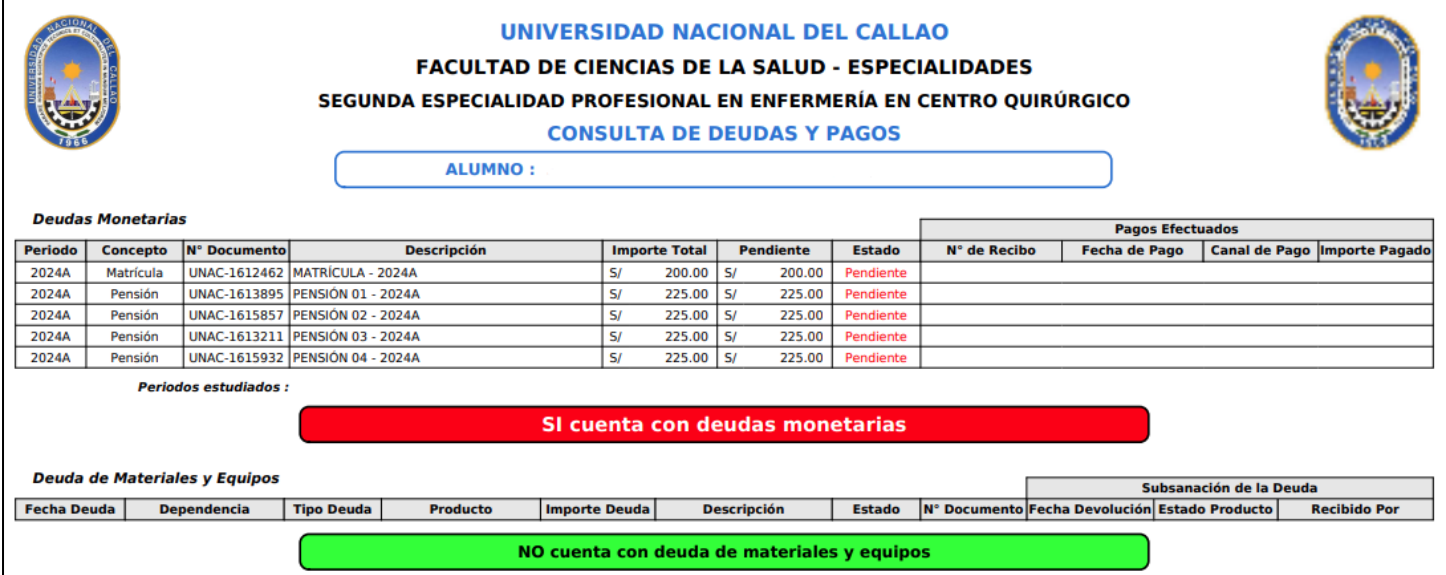